## **Fejlbeskeder og Erstatningsindberetning i IDEP.web – Intrastat**

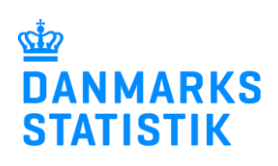

August 2021

## **Guide til Erstatningsindberetning**

Denne guide beskriver kort, hvordan du kan rette fejl i en tidligere indsendt indberetning til Intrastat via IDEP.web. Godkendte indberetninger kan ikke ændres i IDEP.web, men skal erstattes af en ny indberetning.

Find flere guides på [www.dst.dk/intraidep](http://www.dst.dk/intraidep)

**Bemærk:** Poster med samme varekode, land og transaktionsart bliver samlet (aggregeret) til én enkelt post, inden indberetningen sendes til Danmarks Statistik. Derfor vil erstatningsindberetningen evt. indeholde færre linjer end den oprindelige indberetning.

Du har mulighed for at rette i de aggregerede linjer i erstatningsindberetningen eller rette data i den oprindelige indberetning og i indsende igen som erstatningsindberetning. Begge muligheder er beskrevet nedenfor.

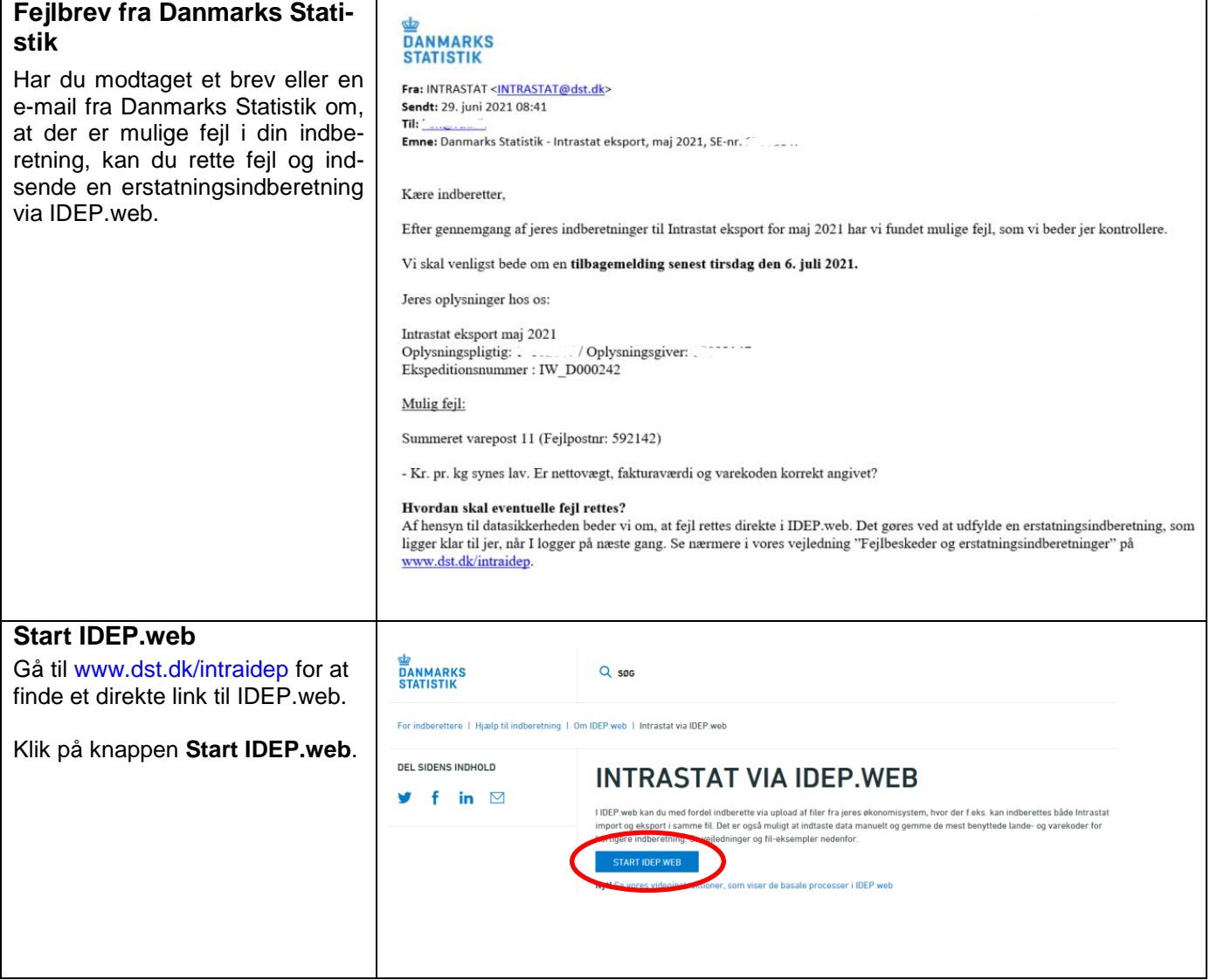

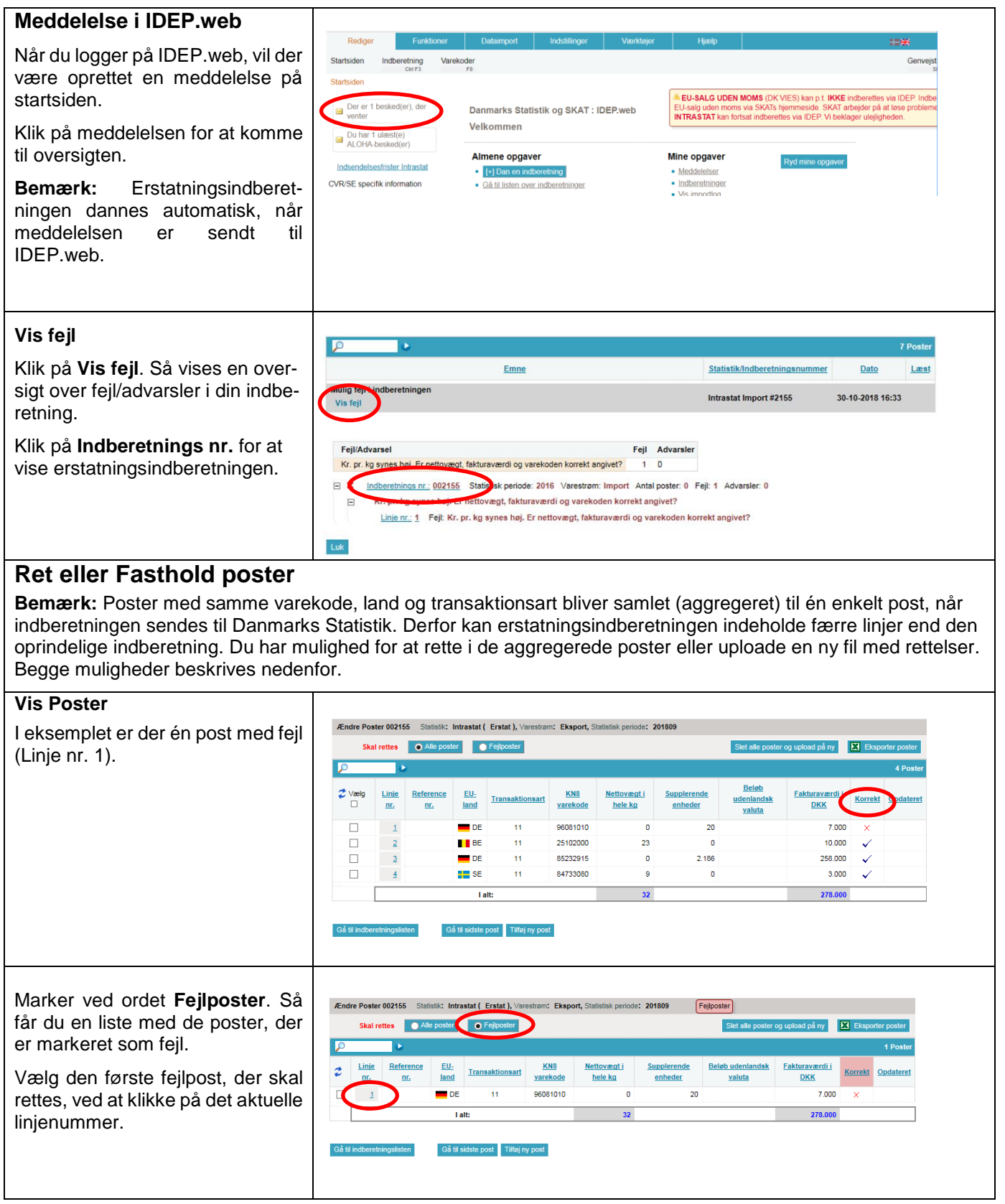

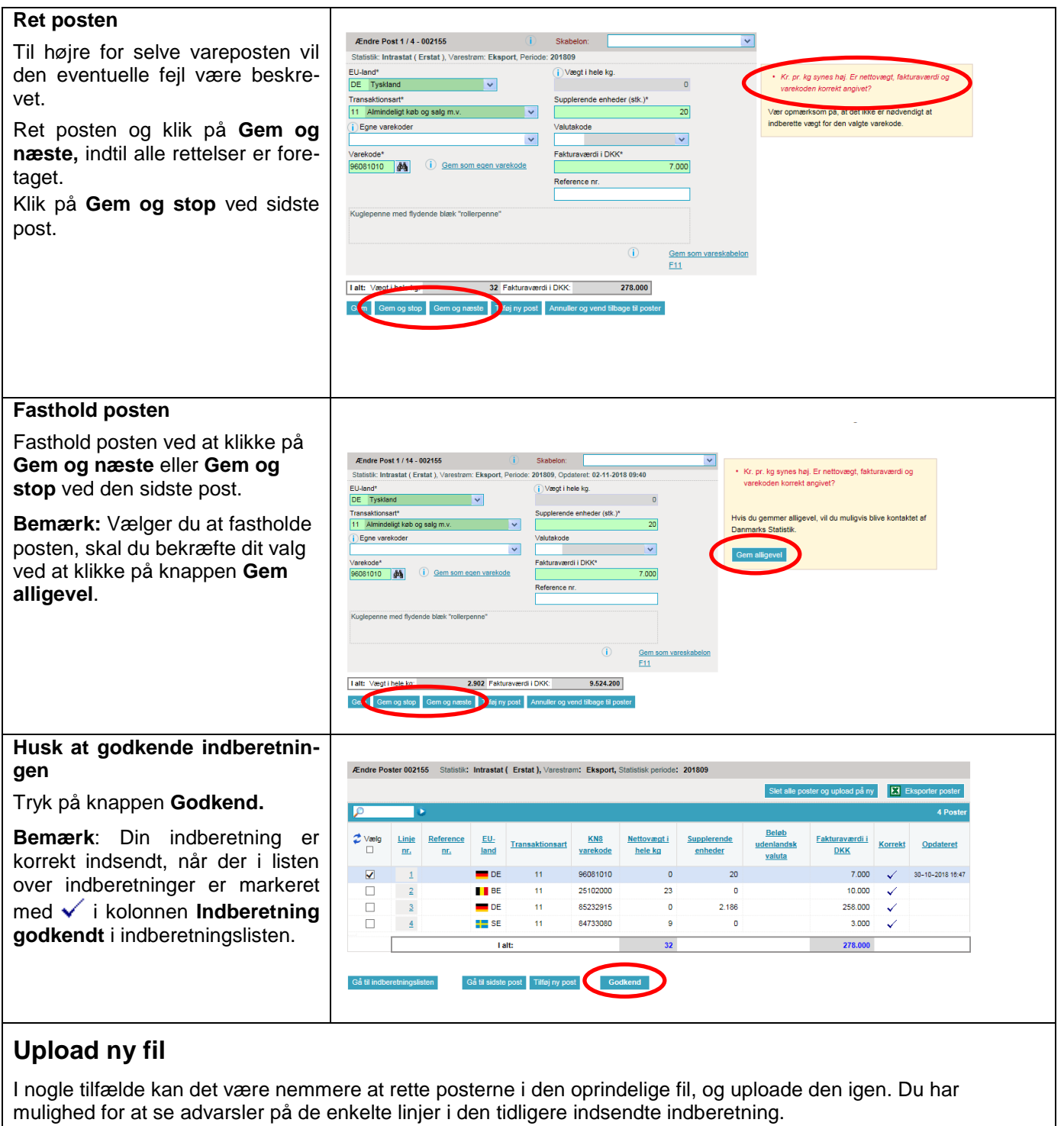

## **Se poster i den tidligere indsendte indberetning**

Gå til listen over indberetninger for at se erstatningsindberetningen (den er automatisk genereret).

I kolonnen **Type** vil der stå, hvilket indberetningsnummer den erstatter.

Klik på indberetningsnummeret for at åbne den indsendte indberetning.

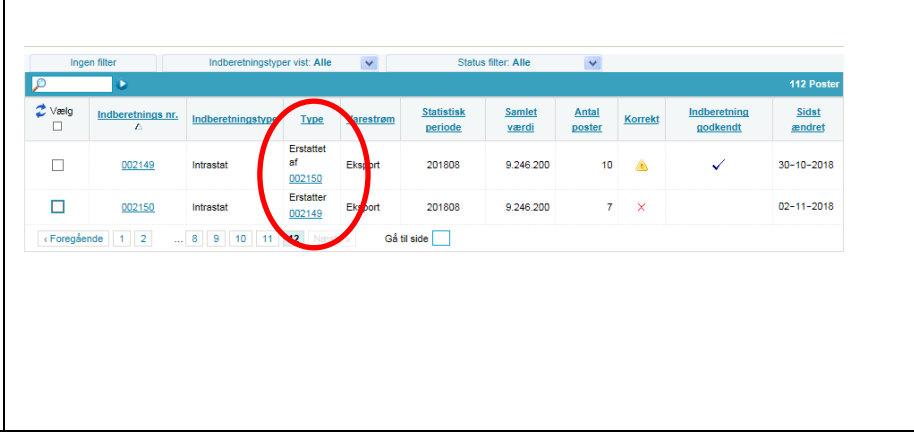

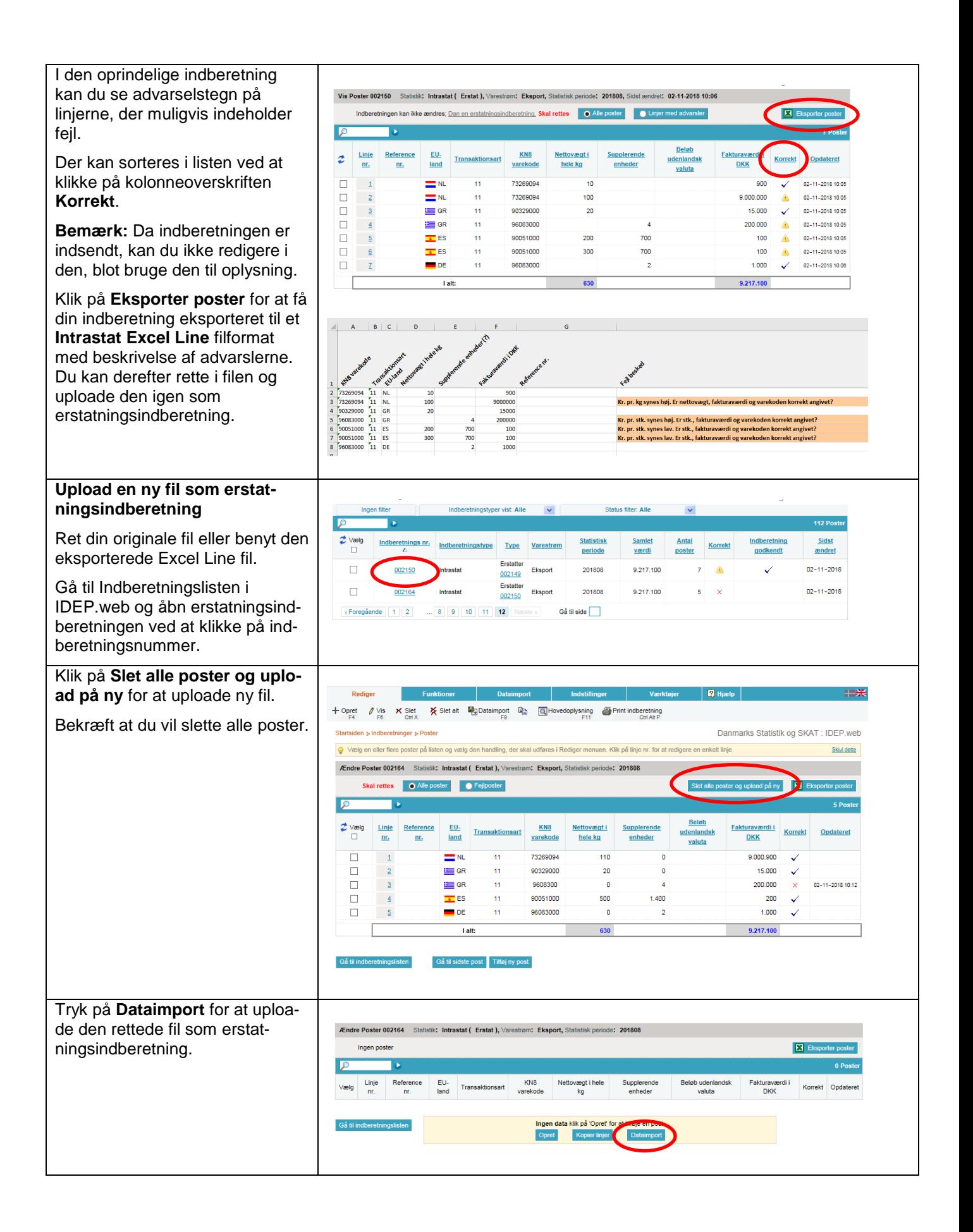

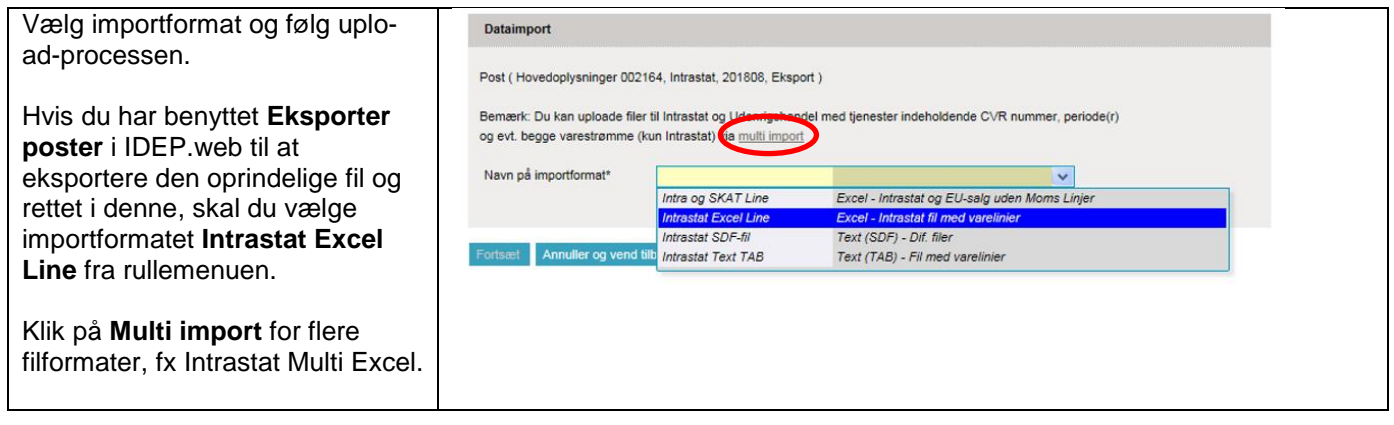

## **Kontakt Danmarks Statistik:**

Hvis du har brug for hjælp til din indberetning i IDEP.web, er du velkommen til at kontakte os via [idep@dst.dk](mailto:idep@dst.dk)